# Manuál na Microsoft Teams

Počítačová forma

Autor návodu

Marek Fichtner 7B

### Do vyhledávače zadáme ,,office 365''

Gmail Obrázky :: Přihlásit se

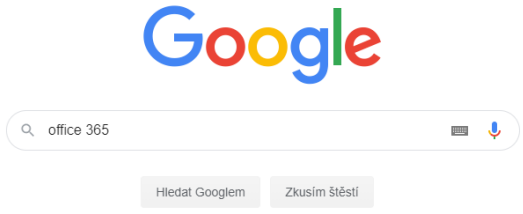

Česko

Reklama Firma O společnosti Google Jak funguje Vyhledávání

Ochrana soukromí Smluvní podmínky Nastavení

### Vybereme ,,office 365 login/přihlášení''

### Google

office 365

Q Vše ⑦ Nákupy 国 Obrázky 国 Videa 国 Zprávy : Více Nastavení Nástroje

Přibližný počet výsledků: 1 850 000 000 (0,42 s)

Reklama · products.office.com/Microsoft/Office ▼

### Microsoft® Office 365® | Zakupte si na oficiálním webu

Porovneite si plány Office 365® a kupte si ten, který vám nejlépe vyhovuje. Snadno použitelné. Domácnosti/firmy/studenti. Až 5 zařízení/uživatele. Online spolupráce. Přístup online i offline. Typy: Word, Excel, PowerPoint, Skype, Access, OneDrive, Outlook.

Office 365 pro domácnosti Kupte si nejnovější verzi Microsoft® Office ještě dnes.

**Office 365 Small Business** Výběr nejlepší možnosti Office 365® Business Essentials, Premium atd.

### Porovnat sady Office Office 2019 nebo Office 365® pro domácnosti, firmy nebo studenty

**BB** J Q

Ukládání+sdílení souborů 1TB zabezpečené cloudové úložiště pro dokumenty, fotky a další data

### www.office.com ▼ Přeložit tuto stránku Office 365 Login | Microsoft Office

Collaborate for free with online versions of Microsoft Word, PowerPoint, Excel, and OneNote. Save documents, spreadsheets, and presentations online. Microsoft Outlook · Microsoft 365 · Office Online · Office Support

### www.office.com › ... ▼

### Přihlášení k Office 365 | Microsoft Office

Díky online verzím aplikací Microsoft Word, PowerPoint, Excel a OneNote můžete ... Ano, Office 365 je k dispozici pro všechny následující systémy a zařízení: Office 365 pro firmy · Co je Microsoft Office a Office ... · Materiály k Microsoft Office

### www.office.com > wt.mc\_id=o365\_fb\_bakosovi ▼

### Přihlášení k Office 365 | Microsoft Office

Office pro Android™ tablet. Získejte aplikace Word, Excel, PowerPoint, Outlook a .

products.office.com > cs-cz > business > office ▼ Office 365 pro firmy | Cloudové služby společnosti Microsoft Office 365 je vytvořený pro vaši firmu. Je to Office, jaký znáte, a k tomu nástroje

www.microsoft.com › cs-cz › office-365-pro-domacnosti ▼

Koupit Office 365 pro domácnosti - Microsoft Store v cs-CZ

S Office 365 pro domácnosti získáte vy a vaše rodina Word, Excel, PowerPoint, Outlook a další. 13-cz blikacemi, které isou neustále aktuální, můžete pracovat .

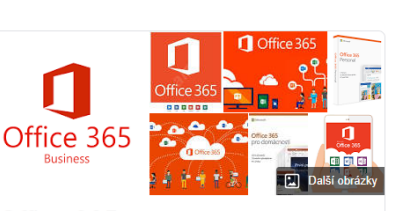

### Office 365

Software

Office 365 je soubor cloudových služeb, které poskytuje firma Microsoft na bázi předplatného. Společnost tento produkt do svého portfolia zařadila v roce 2011, přičemž původně cílila na podnikovou sféru. O dva roky později uvedla na trh varianty produktu pro koncové spotřebitele. Wikipedie

Původní datum vydání: 28. června 2011

Programovací jazyk: C++

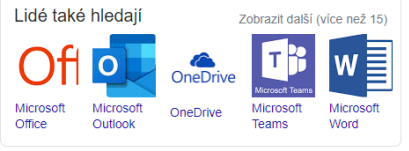

Znětná vazba

C

 $\mathbf{...}$ 

# Objeví se tlačítko ,,Přihlásit se'' klikneme a vyplníme školními údaji

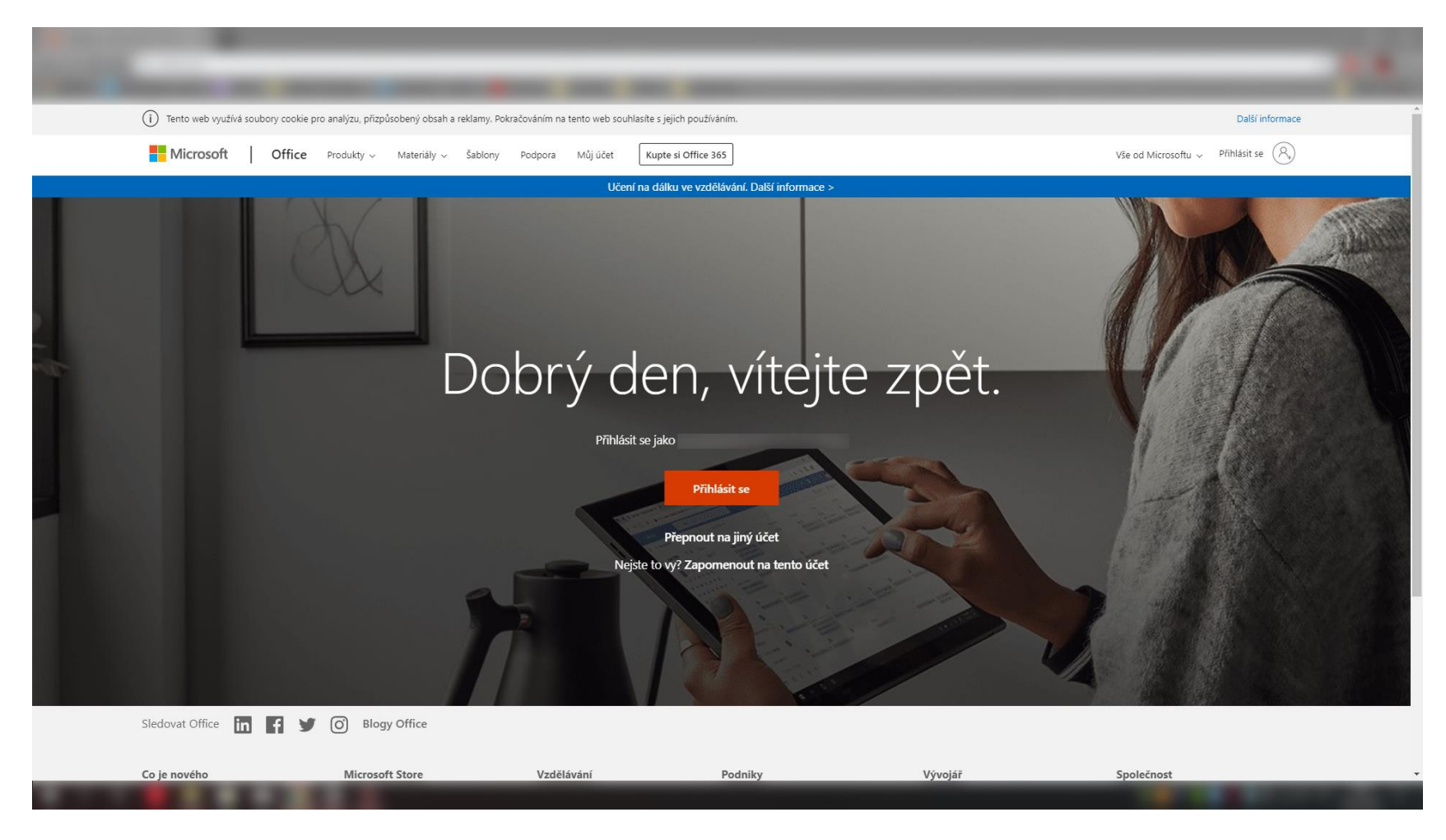

# Po přihlášení se objeví vaše domovská stránka, klikneme na Teams.

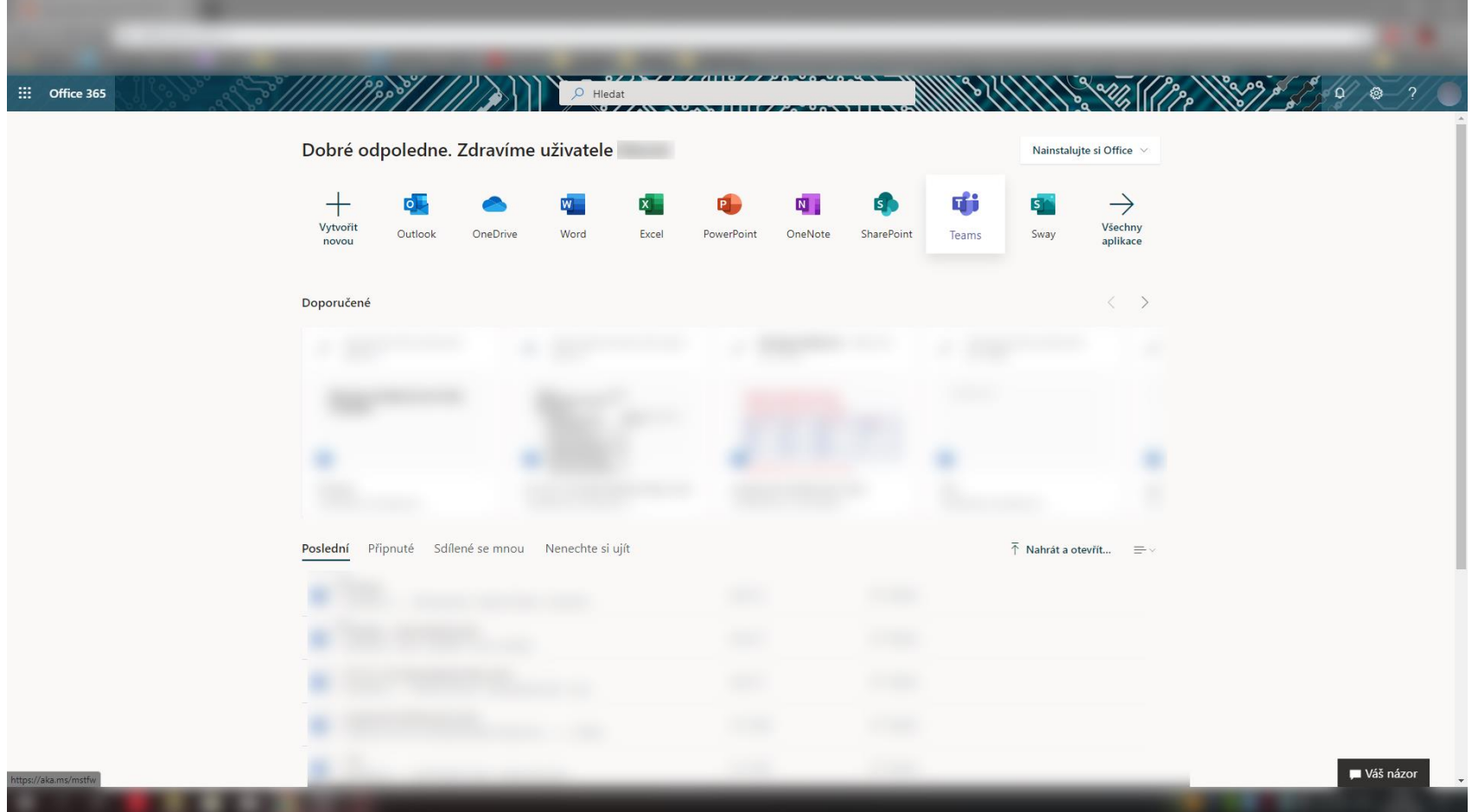

# Po kliknutí se objeví naposled navštívená stránka např. **Chat**

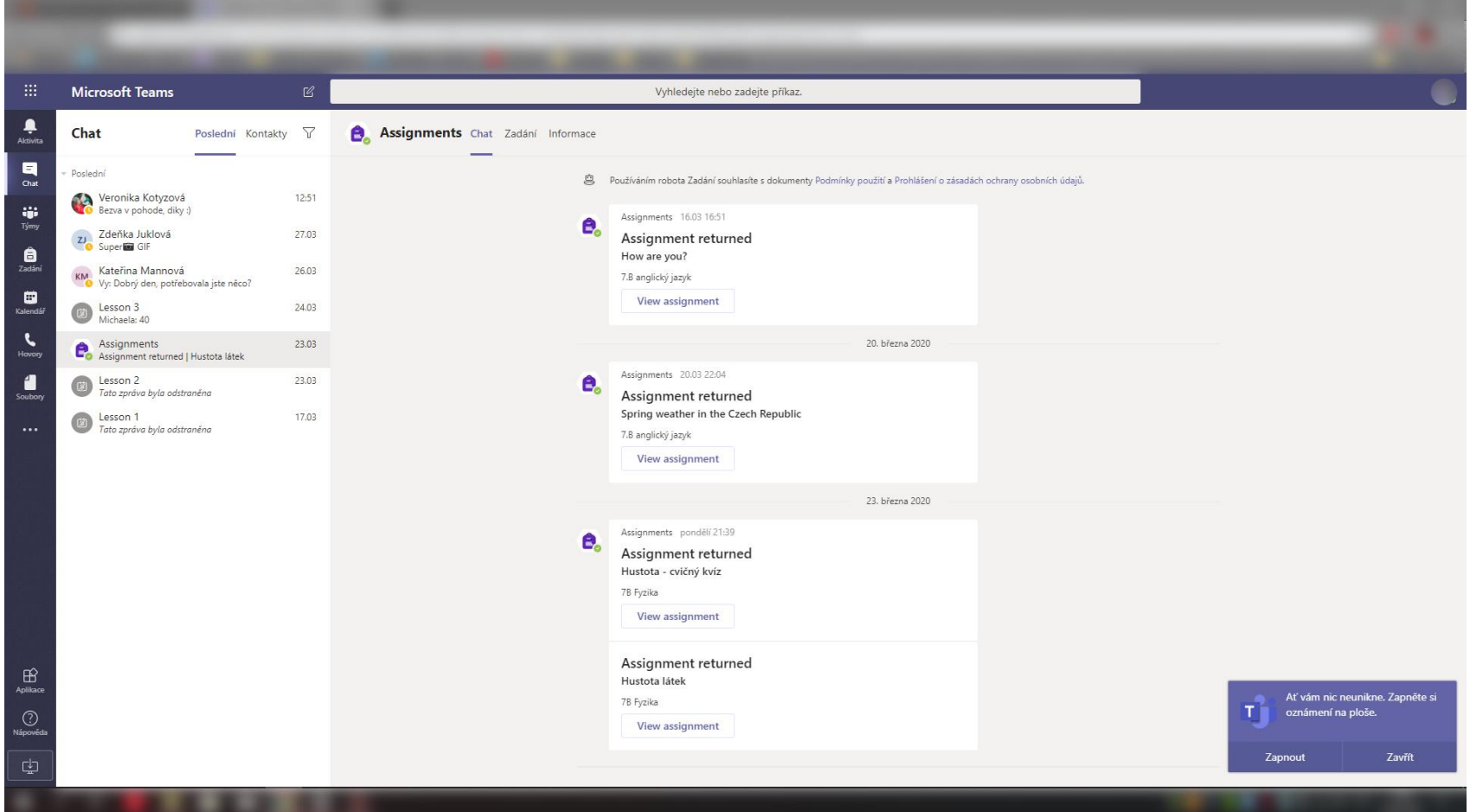

### **Chat**

### zde můžete komunikovat s učiteli

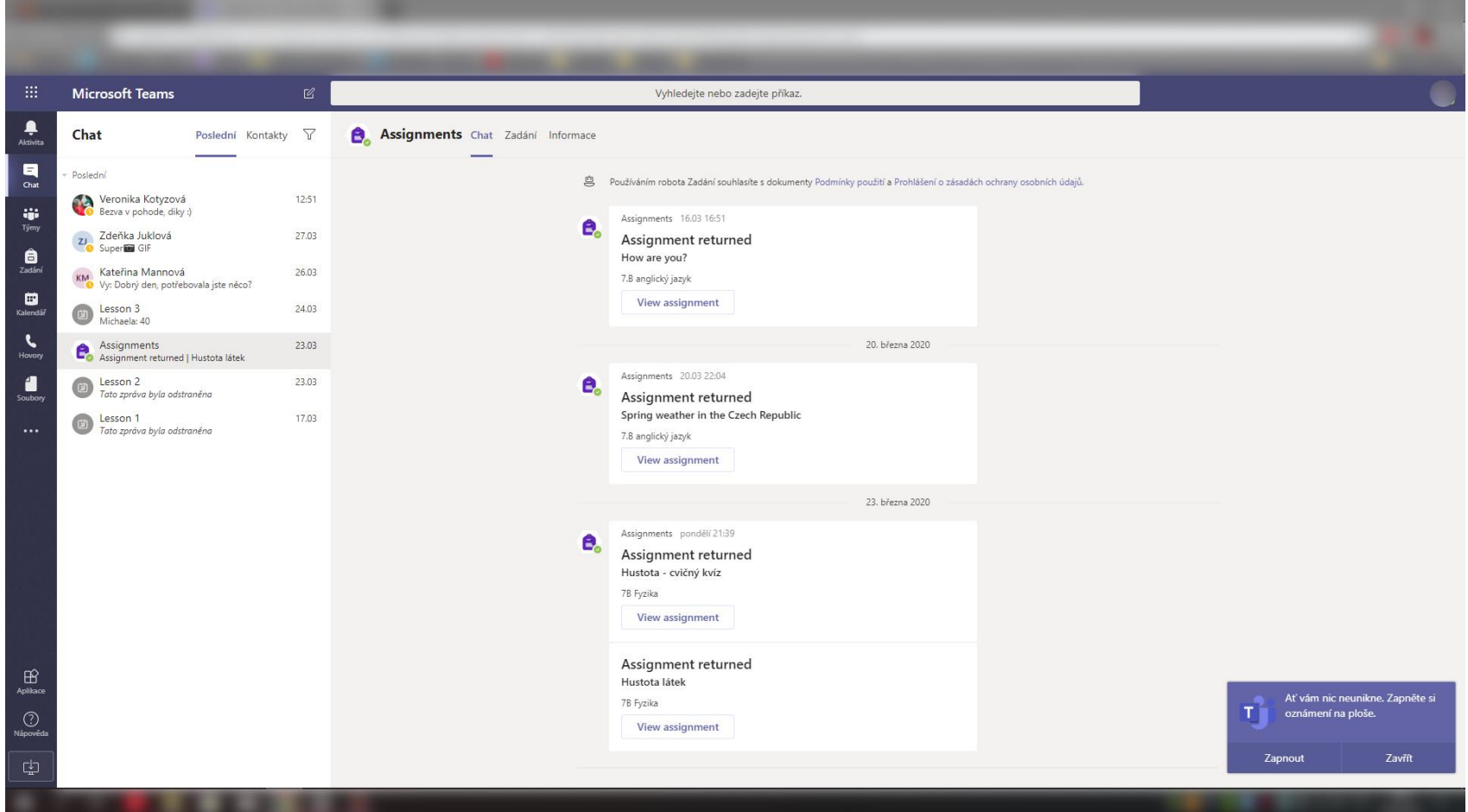

# **Týmy** zde máte týmy ve kterých jste zařazeni

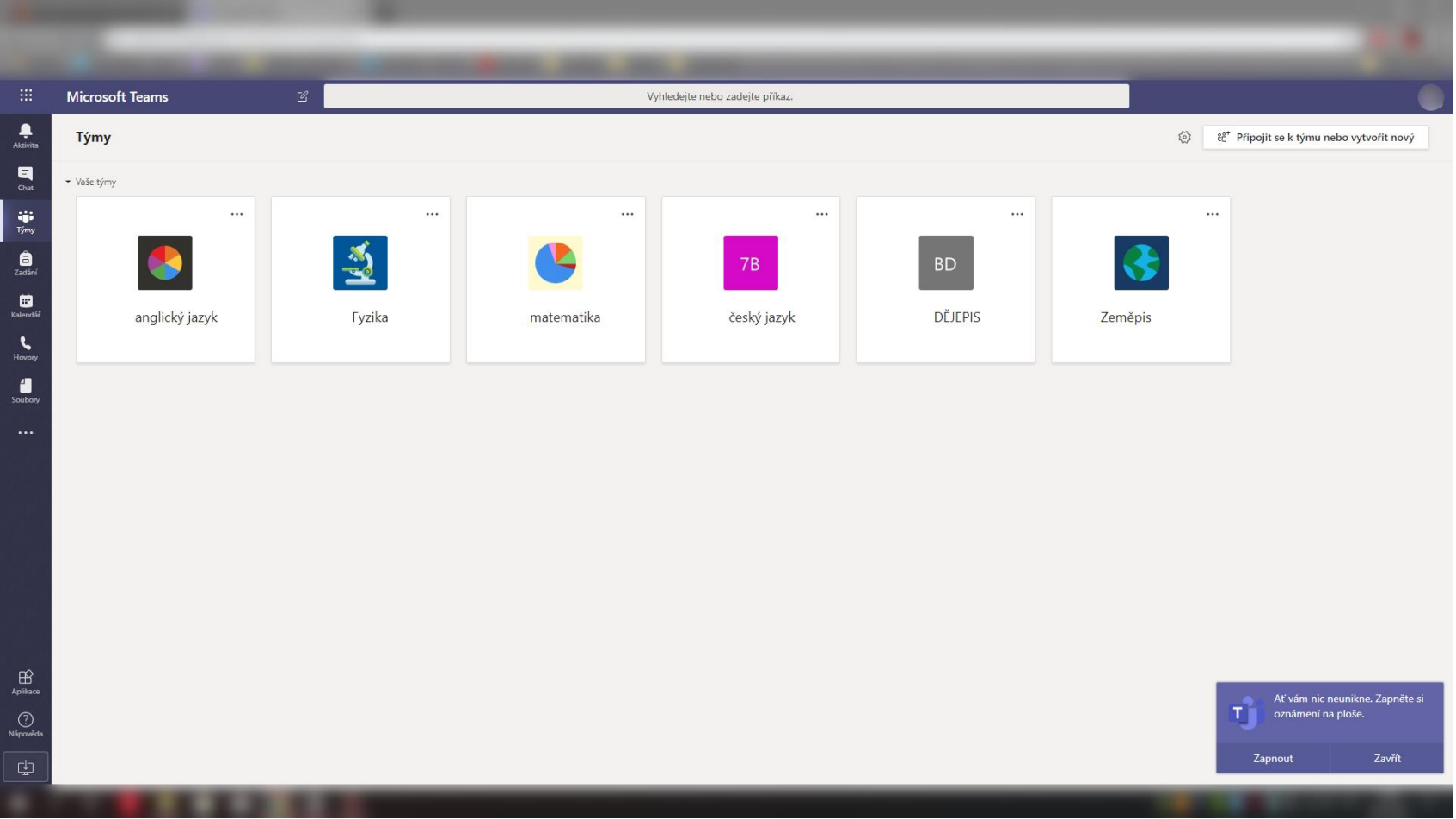

# **Zadání**

# po kliknutí na předmět se zobrazí úkoly

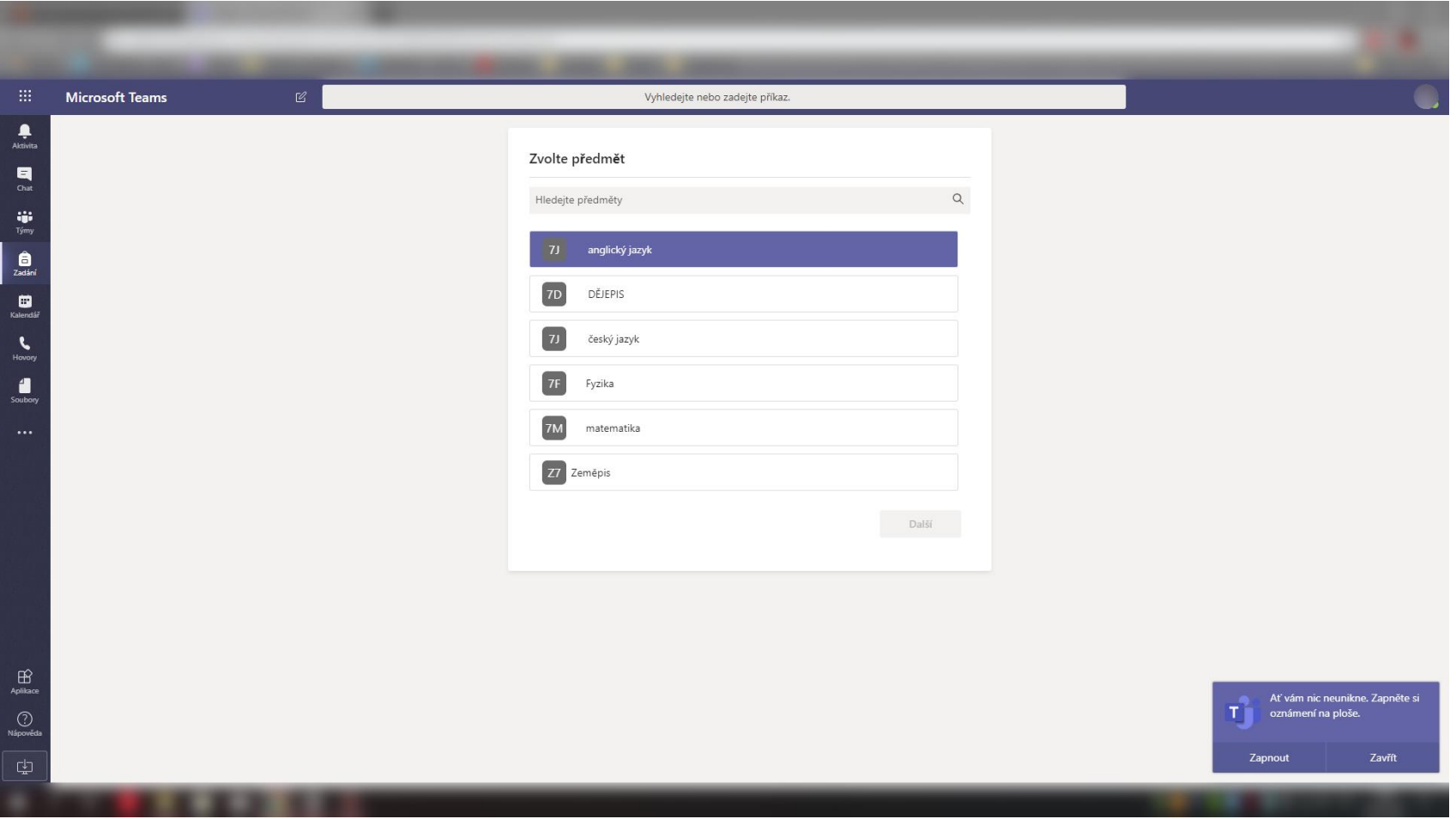

# **Uvnitř zadání** takto budou vypadat zadané úkoly

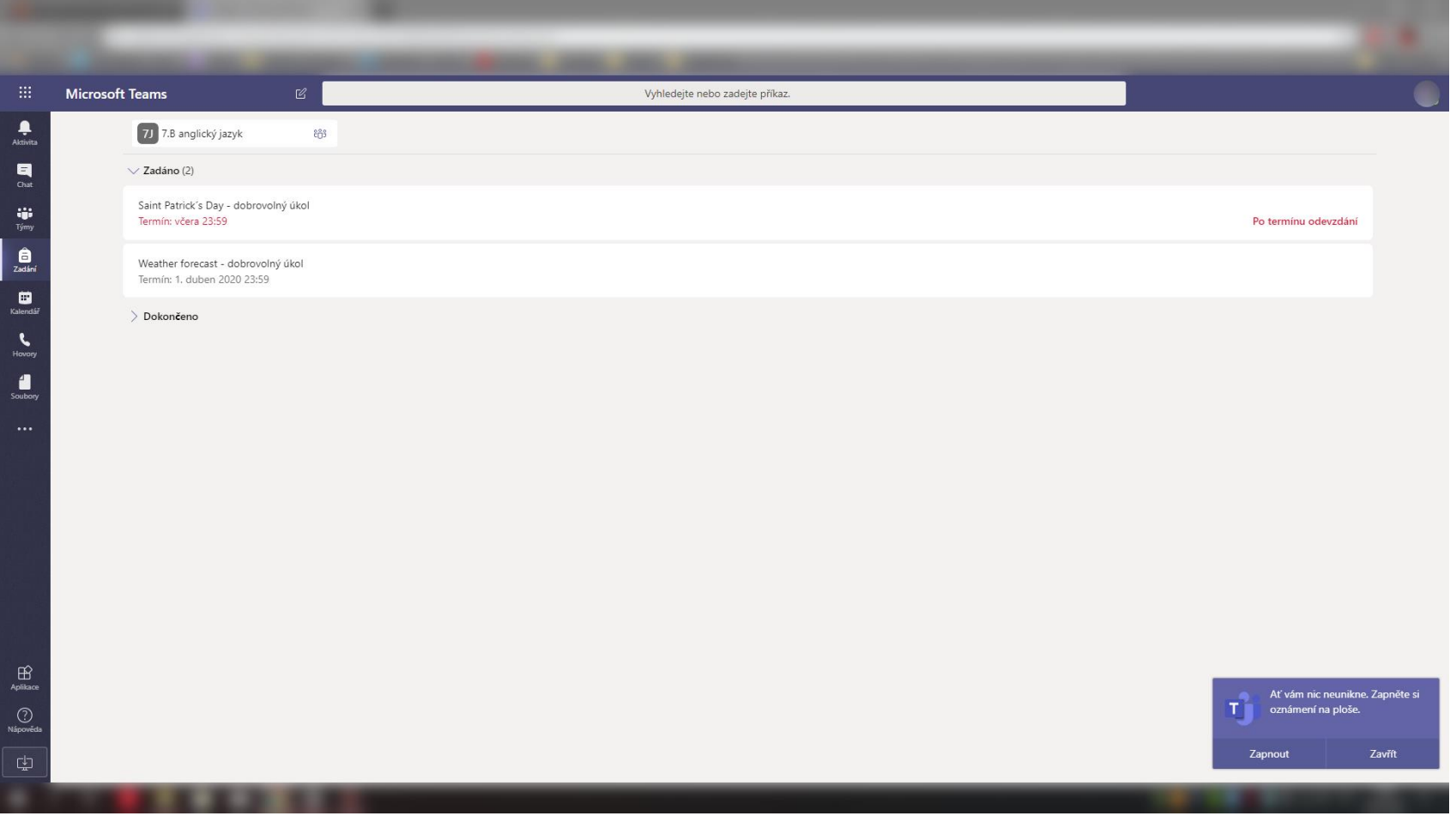

# **Úkol**

### po rozkliknutí se objeví zadání a pomocné materiály

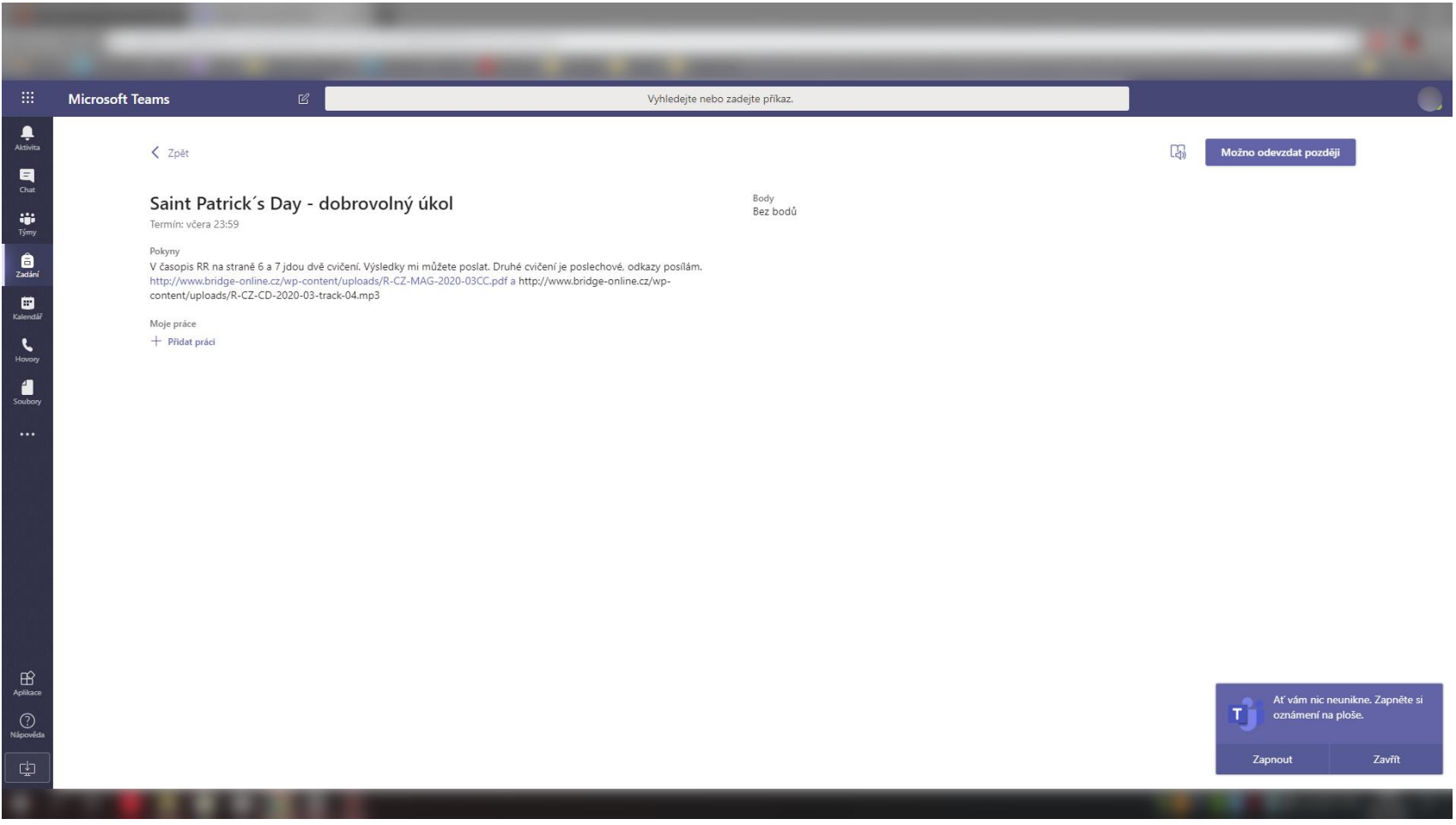

# **Odevzdání**

### po kliknutí na ,,přidat práci'' se objeví toto okno

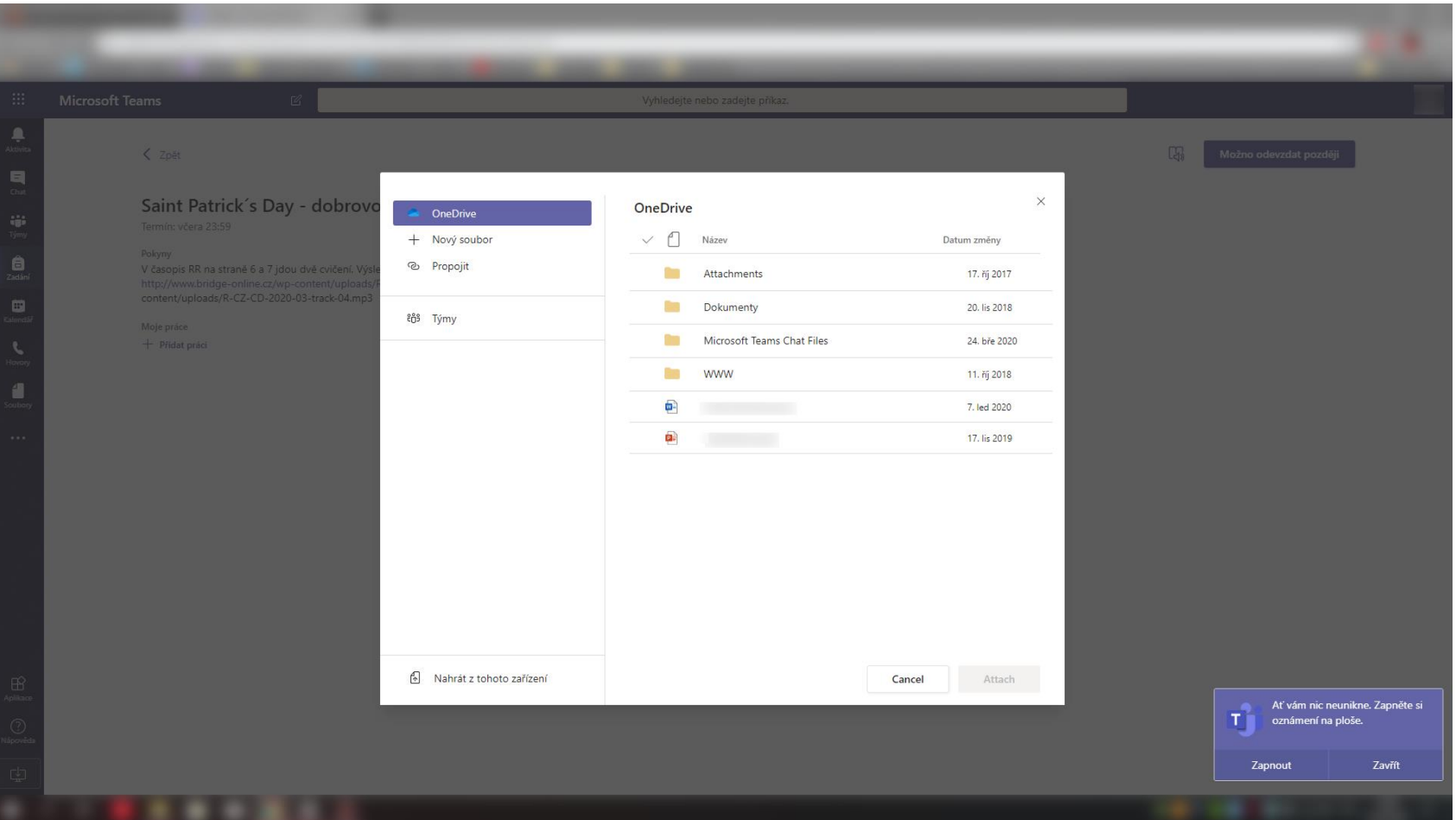

# **Odeslání odevzdání** klikneme na odevzdat vpravo nahoře,

když odevzádáte pozdě tak na odevzdat po termínu

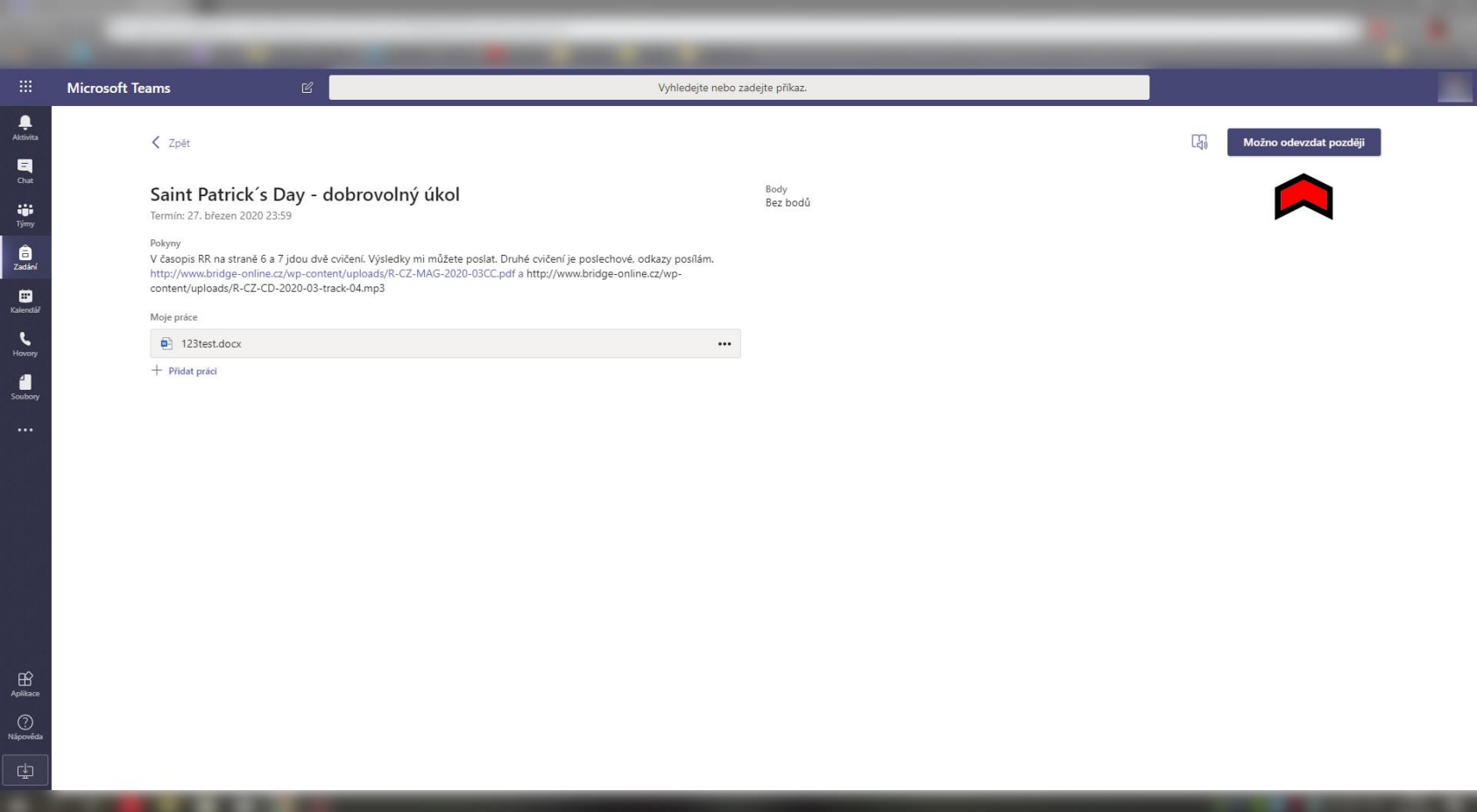

# **Kalendář**

### zde uvidíte vše z naplánovaných schůzek

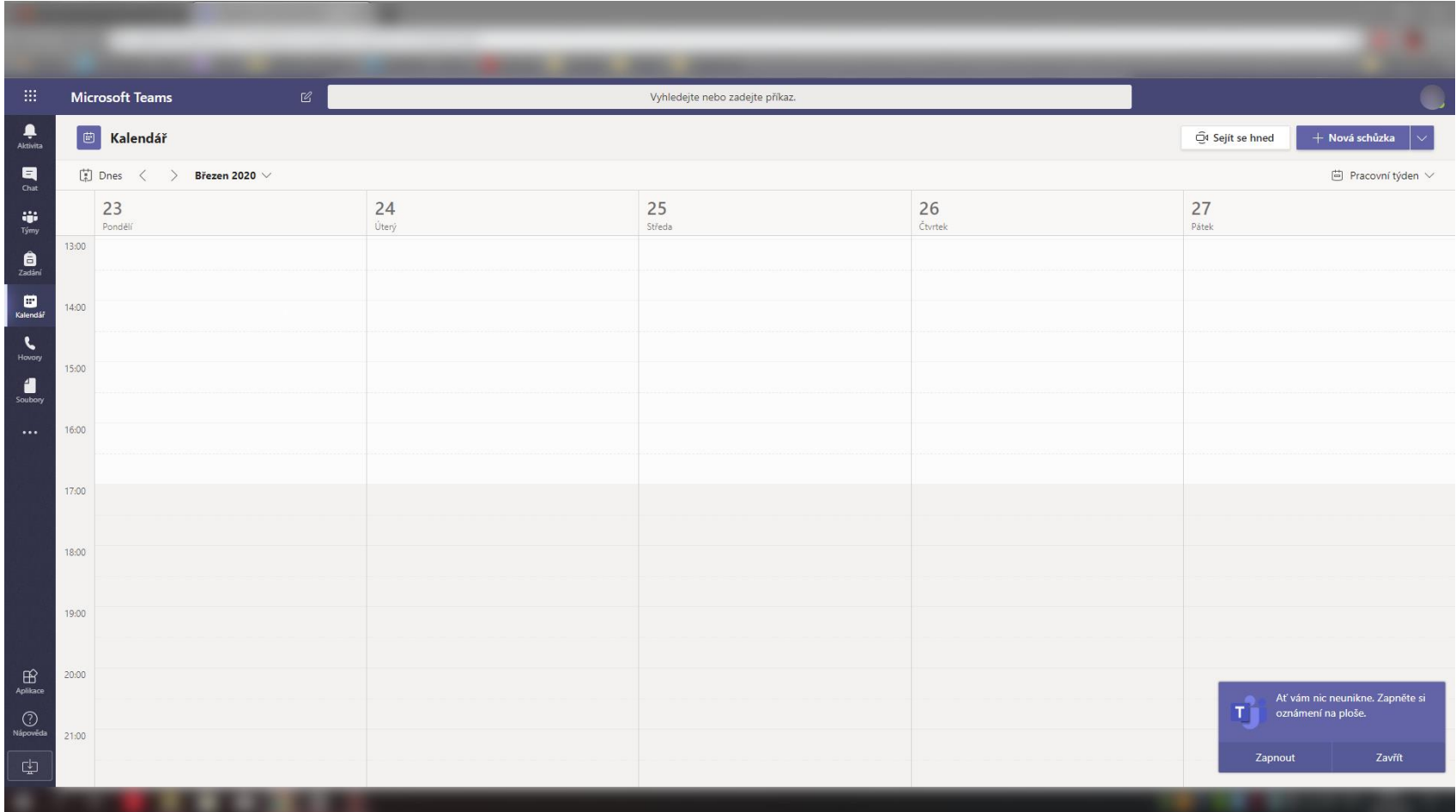

### **Hovory**

# zde můžete hovorem/videohovorem kontaktovat jakéhokoli učitele

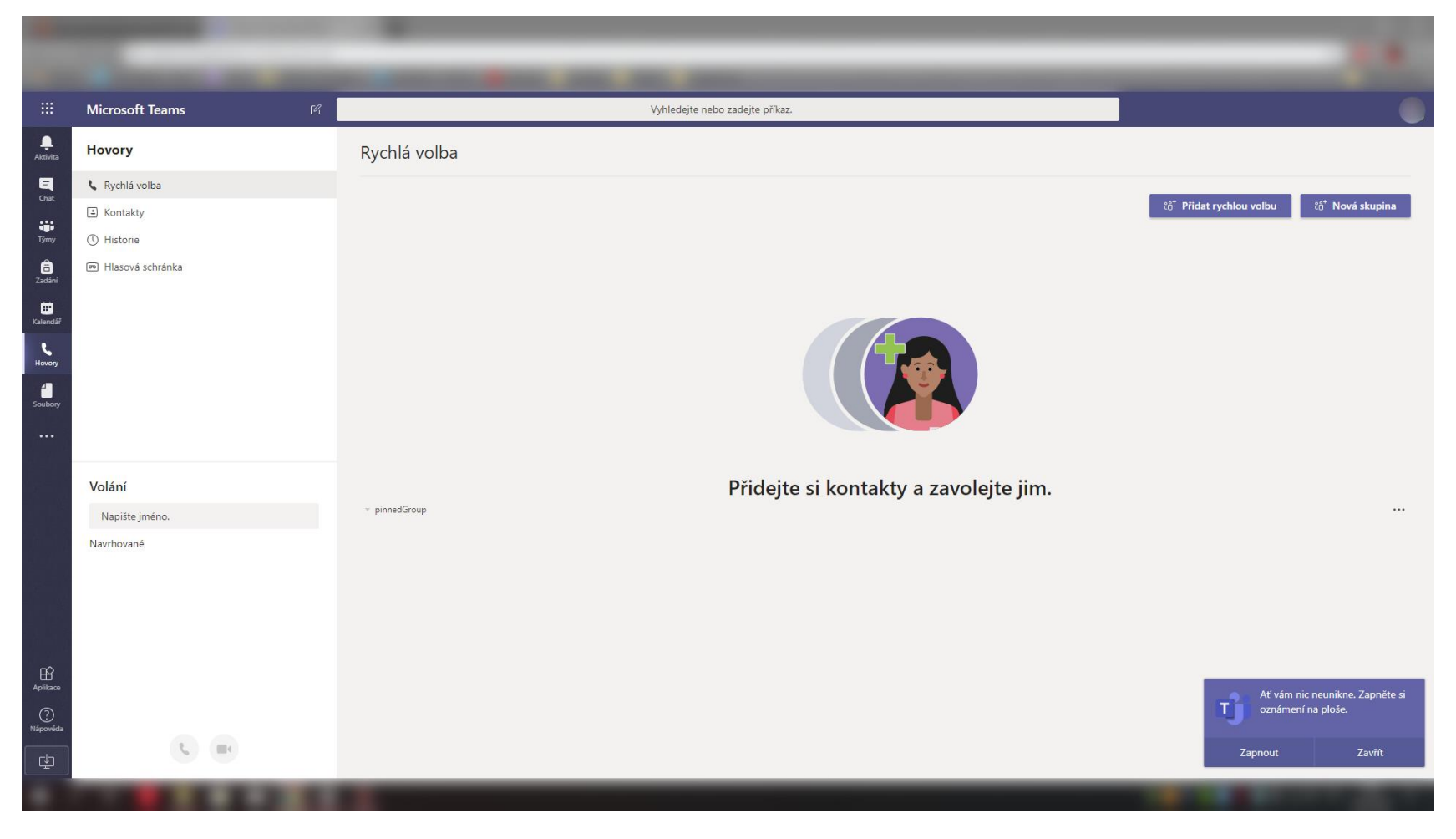

# **Konec manuálu**

Doufám, že vám všem tento manuál pomohl se trochu zorientovat v ,,Microsoft Teams''